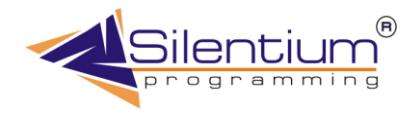

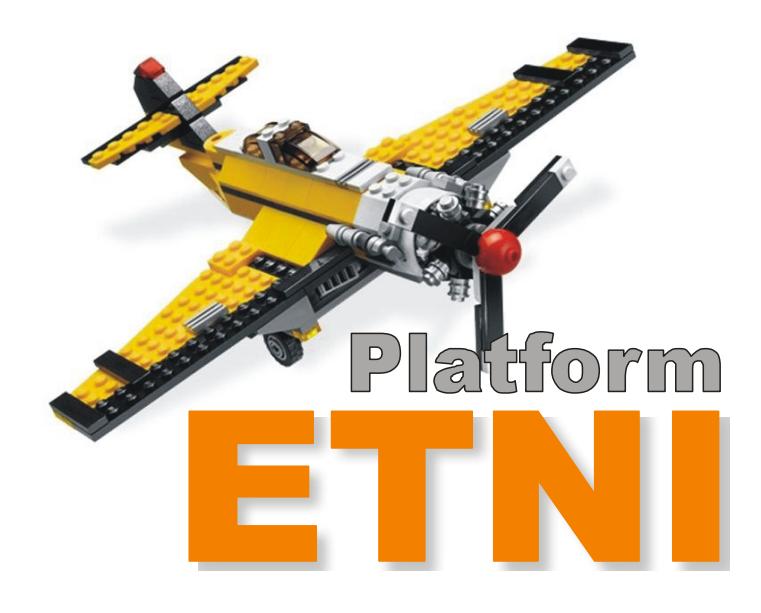

# **Знакомство с платформой ETNI 2**

**Рязань 2022**

Платформа ETNI – основной инструмент при построении приложений для широкого круга пользователей. Такие приложения создаются для корпоративных клиентов и подразумевают работу с различными базами данных, в том числе с SQL-серверами. Предлагаемая платформа позволяет

- Осуществлять ввод данных
- Работать совместно с другими учетными системами
- Подключаться к оборудованию для сбора и передачи информации
- Извлекать статистические выборки
- Готовить отчеты для вывода на печать
- Строить интерактивные графики
- Проводить многомерный OLAP-анализ
- $\checkmark$  Вести на предприятии совместное планирование

Предлагаемый программный комплекс, прежде всего, интересен прикладным разработчикам, администраторам баз данных, аналитикам и продвинутым пользователям, так как имеет открытую архитектуру, возможность масштабирования создаваемых решений. Поставляемые дополнительные модули позволяют вмешиваться специалистам в процессы соответственно их квалификации. ETNI 2 состоит из основных модулей

- ETNI Platform Основной модуль для формирования рабочих мест
- ETNI Tuner Модуль настройки доступа к приложениям и ресурсам сети
- ETNI Roles Формирование ролей и предоставления прав доступа
- ETNI Shadow Модуль трассировки работы пользователей, анализа их поведения
- $\checkmark$  ETNI Documentation Диагностика настроек, поиск зависимостей, подготовка документации по проектам

## Limi's GRX MA BILES  $x = x$ **STNBH 29 C** GRX ASSIST

Представленная выше иллюстрация показывает процесс формирования главного меню программы. Оно может быть каким угодно в зависимости от вкуса разработчика и требований клиента. Все окна собираются в это меню, в том числе скрытые и служебные. Это позволяет с легкостью находить требуемое место в системе и развивать его, по большей части, независимо от остальных.

Платформа ETNI 2 позволяет настраивать следующие типы окон, а так же связывать их между собой

- Таблицы
- Отчеты
- Графики
- Кубы
- Планирование

**ETNI Platform**

#### **Таблицы**

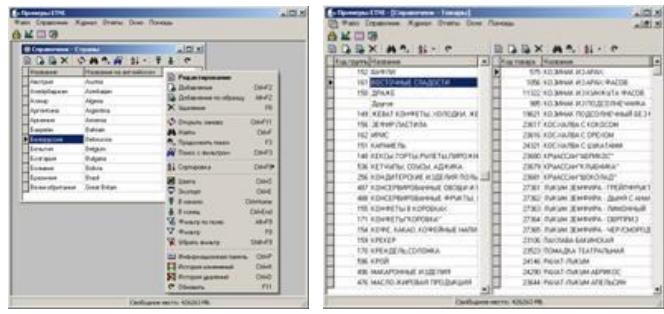

Выше представлены основные возможности при манипулировании с таблицей. Так же есть возможность построения ведуще-детализированной таблицы, как показано на рисунке справа.

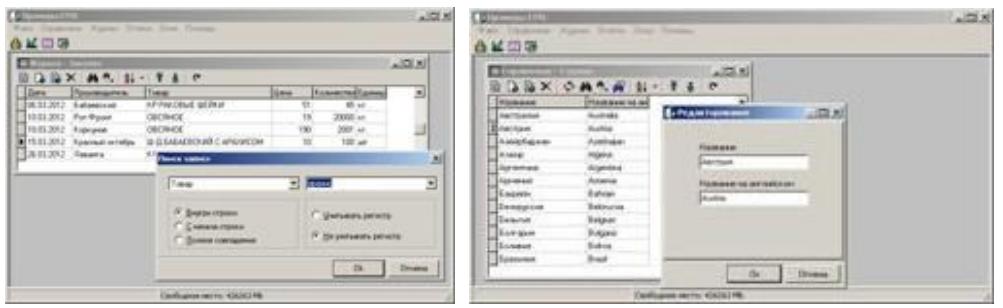

Таблицы при всей своей простоте имеют мощные инструменты поиска по любому полю с заданием условий поиска. Окна редактирования создаются автоматически и практически не требуют программирования, что резко сокращает цикл разработки приложений.

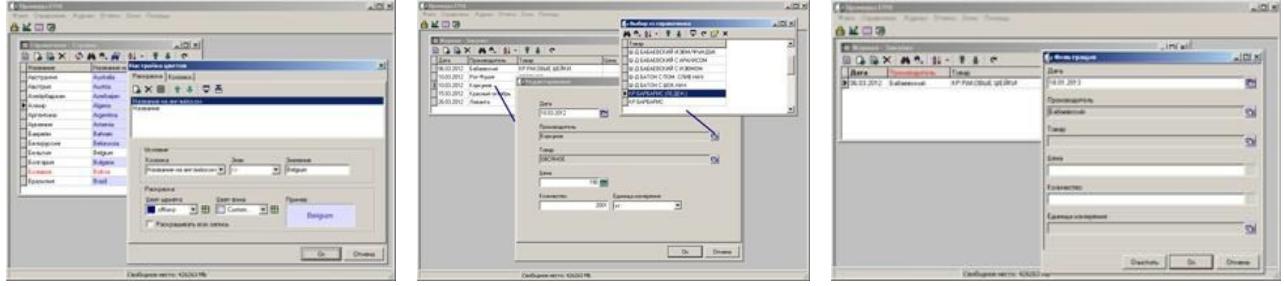

Существует масса удобств, такие как механизм раскраски ячеек, столбцов и строк при их выводе на экран. Поддерживается и работа мышкой и одной лишь клавиатурой. Выбор из справочника организуется легко и так же просто работает со всеми элементами навигации. Это то, с чем приходиться иметь дело операторам каждый день.

Все построенные таблицы имеют возможность вывода в один из перечисленных форматов (если нет запрета, специально указанного в распределении доступа).

Форматы экспорта следующие

- $\times$  MS Excel
- $\checkmark$  MS Word
- $\checkmark$  XML
- $\checkmark$  dBase
- $\times$  ASCII
- √ SQL
- Clipboard
- OpenOffice.org

Ниже приводится иллюстрация мастера экспорта данных в перечисленные форматы. Перенос данных в OpenOffice осуществляется отдельной функцией подключаемой к настраиваемой кнопке окна. Кроме того есть возможность заносить в буфер обмена отдельную ячейку таблицы, всю запись и целый набор записей, предварительно выбранных пользователем.

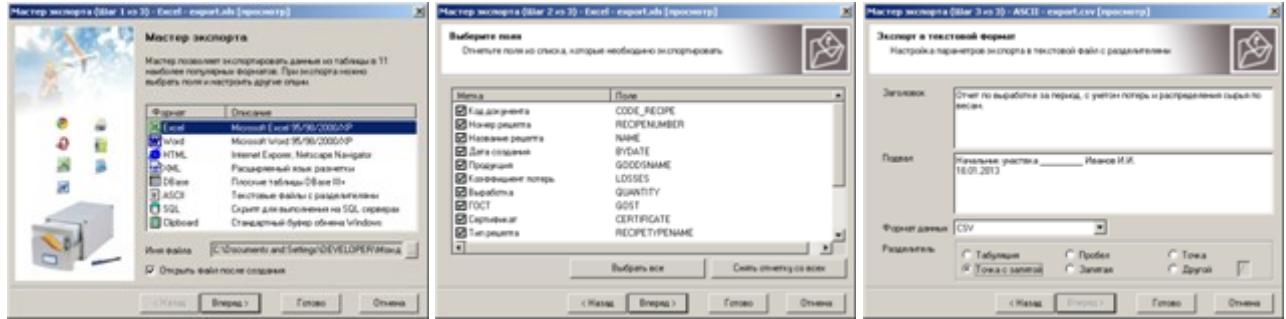

#### **Отчеты**

В отчеты встроено большое количество функций, в том числе вывод документов в различные форматы для переноса на флеш-носителе, передаче по электронной почте. Предусмотрена навигация, поиск, а так же гибкая настройка, позволяющая интегрировать их с остальными блоками платформы ETNI.

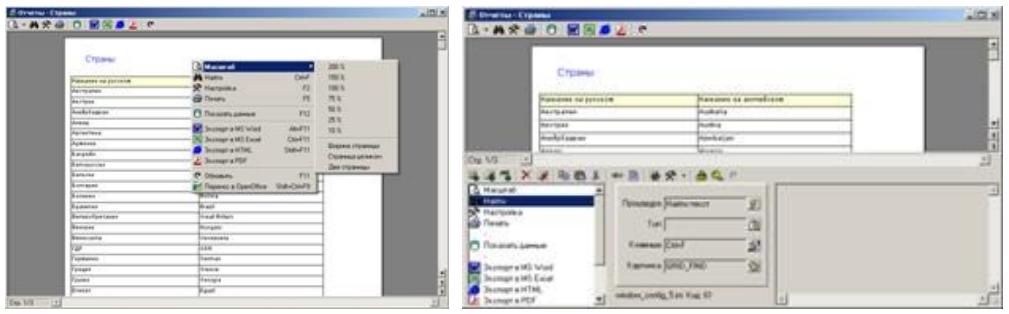

Имеется встроенный редактор, который реализует самые смелые фантазии проектировщика, связанные со встроенными графиками, группировкой по полю, вложенностью, диалоговыми окнами. Есть возможность встраивания Pascal-скриптов. Подробно об этих возможностях читайте в руководстве "Генератор отчетов FastReport".

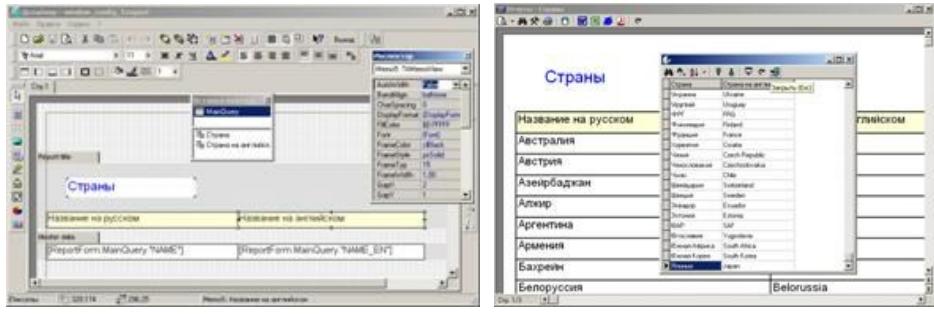

Каждый источник подписывается, и сам процесс построения становиться достаточно безопасным. Сохранение отчетов, их именование делается автоматически. Поэтому проектирование отчетов может передаваться отдельному лицу, не имеющему практики разработки программ.

Не всегда очевидно, из каких данных получается отчет. Для таких случаев есть возможность быстро просмотреть исходную выборку. Особенно это актуально для сложных случаев вывода с обработкой на стороне клиента (внутри отчета).

### Графики

Графики просты в настройке и дают большой набор инструментов, таких как изменения типов графиков, улучшение внешнего вида, подключения диалогов с пользователем, вызов других окон и сторонних программ. Можно контролировать как весь поток данных, так и отдельный фрагмент графика. Как можно увидеть на картинках ниже, есть возможность настройки кнопок в режиме администратора.

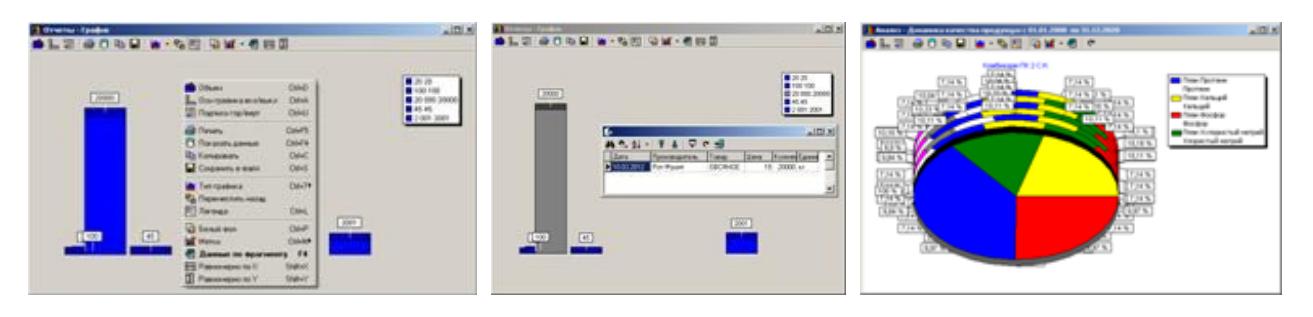

Изображение кривых, точек, столбцов, секторов можно улучшать, придавая им объем, меняя фон (белый для печати). Подписи к фрагментам и легенда могут отключаться. Значения могут выводиться в процентах, в абсолютных значениях. Важная особенность системы - это построение диаграмм Ганта, управление цветами из базы данных с помощью соответствующе построенных SQL-запросов.

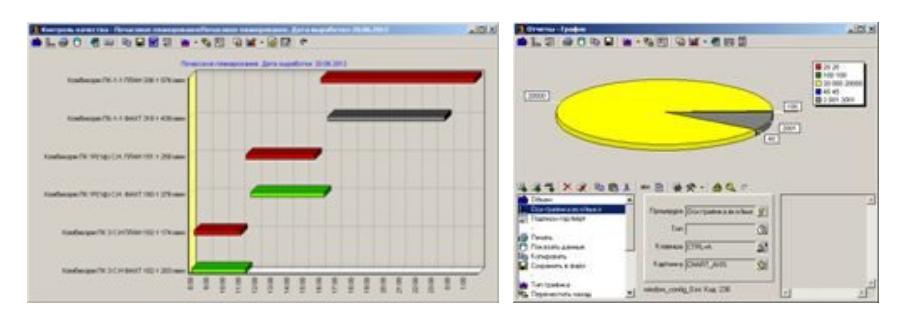

#### Кубы

Многомерный анализ реализуется на стороне клиента, поэтому прост в настройке и эксплуатации. Все что требуется разработчику - это указать какие именно поля использовать в качестве измерений, а какие в качестве фактов. Разумеется, поток данных должен быть заготовлен заранее. Далее получаются наглядные картинки, которые, впрочем, требуют обязательной тщательной проверки на правильность итогов.

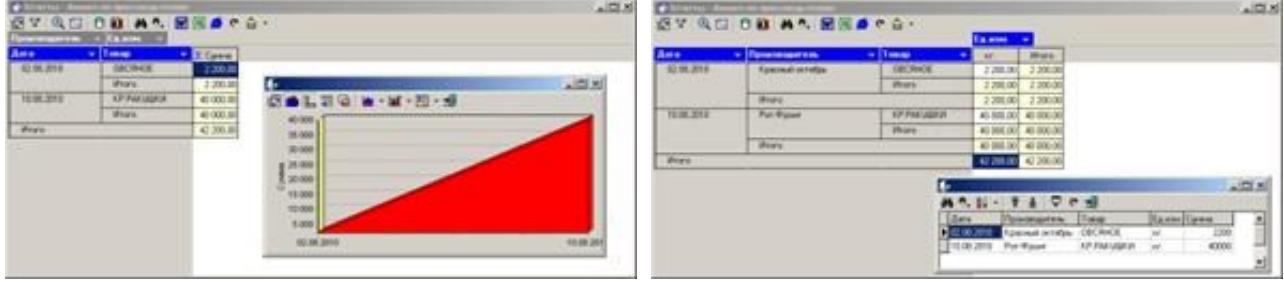

Основные действия, совершаемые аналитиком это:

- 
- √ Выбор требуемых измерений<br>√ Смена расположения колонок, столбцов, их вложенности<br>√ Организация фильтрации<br>√ Получение данных по ячейкам
- 
- 
- √ Построение графиков
- √ Экспорт во всевозможные форматы Excel, Word, HTML

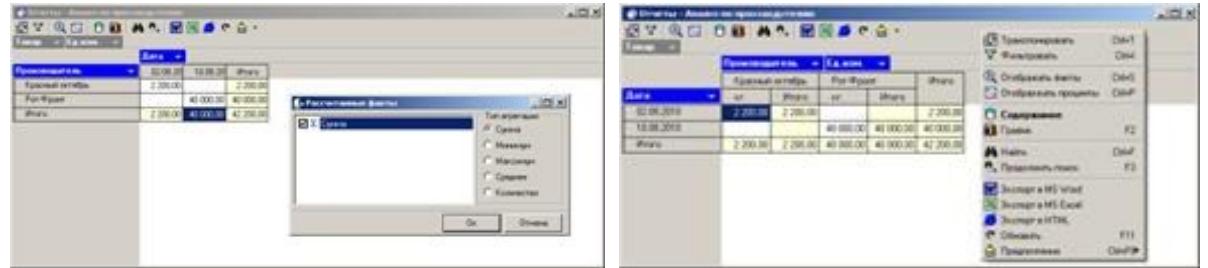

Даже если у пользователя возникают затруднения с подбором расположения столбцов и колонок, есть возможность сохранить настройку под каким-то именем и затем уже вызывать ее из всплывающего меню. Такой сервис, показанный выше, и дает возможность проводить эффективный многомерный анализ.

#### Планирование

Планирование для большинства прикладных задач - это индивидуальный процесс, требующий специальных алгоритмов автоматического расчета. Эти алгоритмы обычно реализуются на стороне SQL сервера, и могут инициироваться путем запуска настроенной на процедуру кнопки. Интерфейс, представленный ниже, позволяет, затем вносить ручные корректировки, которые нельзя было заранее заложить в автоматические расчеты.

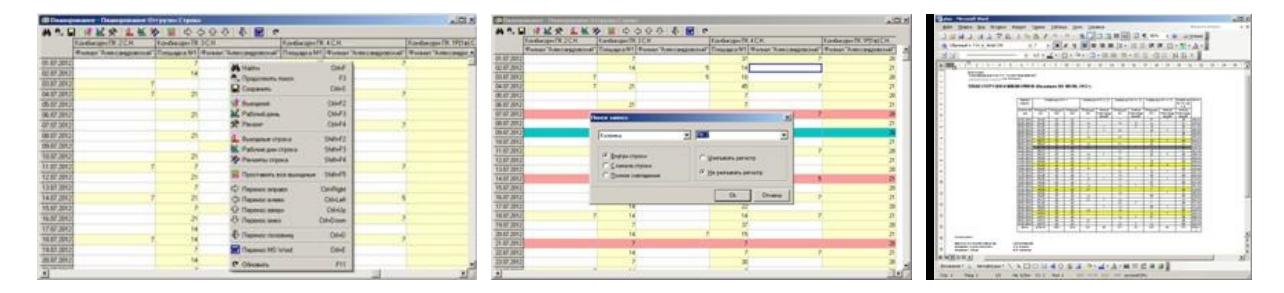

Окно планирования дает возможность указывать рабочие, праздничные, выходные дни. Указывать проведение профилактических ремонтов оборудования. Есть возможность быстрого переноса между ячейками, автоматического дробления данных, занесения новых значений с клавиатуры. Вся информация сохраняется в базе данных в указанные при настройке поля.

Полученные и утвержденные планы выводятся в формате RTF для возможных дальнейших корректировок. Вывод осуществляется в заранее настроенный шаблон средствами MS Word.

#### **ETNI Tuner**

Далее приводятся скриншоты для модуля Tuner. Первая закладка "Заставка" позволяет настроить внешний вид приложения, указать цветовые настройки, шрифты заголовков, надписей окна авторизации.

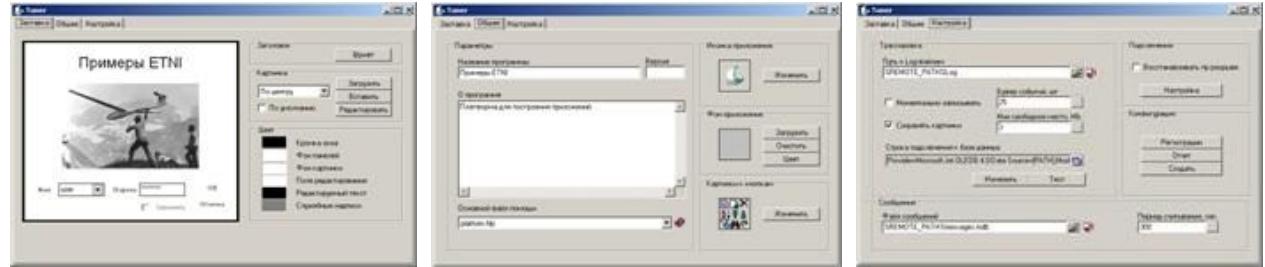

Вторая закладка "Общее" позволяет подписать новое настраиваемое приложение, снабдить его описанием, подключить иконку приложения, наборы картинок в стандартном для ETNI контейнере. Здесь же подключается основной файл online помощи. Последняя закладка "Настройки" дает возможность выполнить отладку подключений к базам данных, администрировать трассировку работы пользователей, настраивать обмен сообщениями. Здесь же можно задать варианты регистрации программы, вывести отчет по всем настройкам, подготовить новую конфигурацию (ее шаблон).

#### **ETNI Roles**

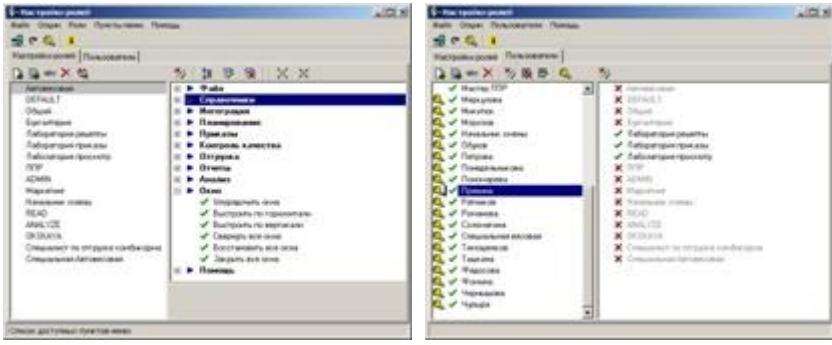

Модуль Roles позволяет легко раздавать права на пункты меню, окна, кнопки зарегистрированным пользователям. Раздача прав может осуществляться ответственным лицом, начиная системным администратором и заканчивая практикантом, если он будет знать главный пароль системы. Роли легко включаются и предоставляются конкретному пользователю в зависимости от его должностных обязанностей.

#### **ETNI Shadow**

В модуле Shadow есть анализ типичного и нетипичного поведения пользователей. Можно получить одним списком все исправления за период, добавления и даже увидеть те записи, которые уже давно удалены из базы данных. Дается исчерпывающая информация, когда, во сколько с какого компьютера выполнялись действия. Помимо текстовой информации, прилагается изображение, которое в тот момент видел на своем мониторе оператор.

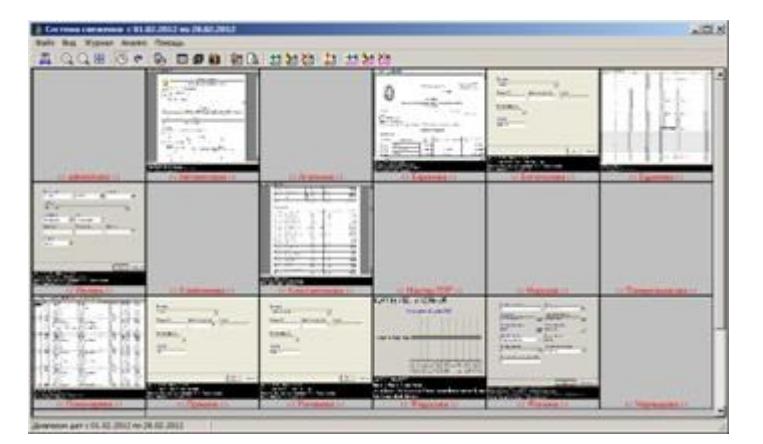

Монитор работы предприятия показан на картинке выше. Каждый квадратик – это рабочее место сотрудника. На нем видно, что в данный момент запускается на каждом компьютере в рамках описываемой системы. Такую картинку можно получить на любой момент времени. Есть возможность запустить слайд-шоу рабочего дня по каждому сотруднику (даже если он несколько раз менял компьютер, с которого работал).

#### **ETNI Documentation**

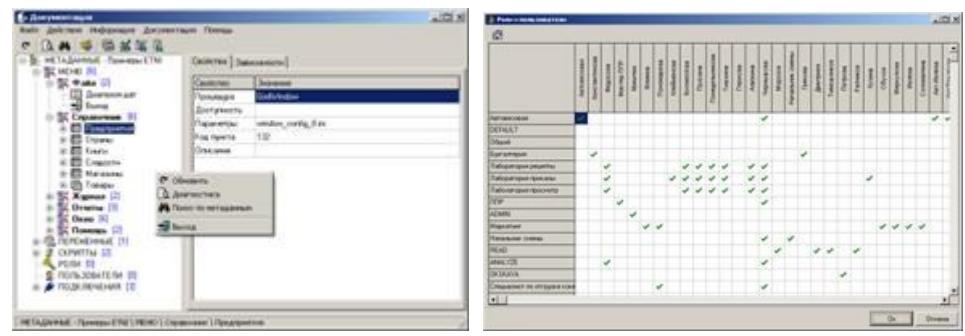

Пятый модуль Documentation позволяет наводить порядок в системе, отслеживать оборванные ссылки на окна, находить неиспользуемые элементы. Он так же помогает придерживаться стилей распределения названий, картинок к кнопкам, сочетания горячих клавиш. Это - взгляд на систему изнутри с возможностью вывода настроек на печать.

ETNI Documentation позволяет эффектно отчитываться о проделанной работе. Что именно выводить в отчет, а что нет - так же является объектом настройки системы. Настройки сохраняются в виде профиля пользователя и могут в дальнейшем вызываться для разных вариантов документации.

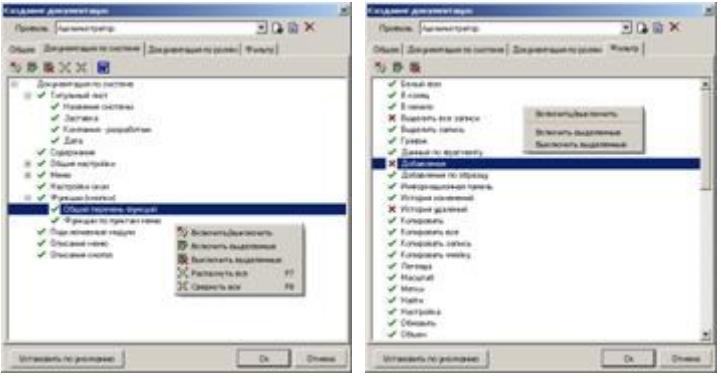

Подробнее с комплексом разработки ETNI 2 рекомендуем знакомиться на прилагаемых примерах. Мы умышленно использовали самые простые форматы баз данных: dBase, Access и MS Excel, чтобы показать основные возможности платформы на простых задачах.

Вы так же можете воспользоваться документацией по ссылкам ниже

[Руководство разработчика](http://www.silentium.ru/download/etni2_developer_guide.pdf) [Интерфейс пользователя](http://www.silentium.ru/download/etni2_user_guide.pdf) [Редакторы компонентов](http://www.silentium.ru/download/etni2_components_guide.pdf) [История релизов](https://www.silentium.ru/download/etni2_releases.pdf) [Генератор отчетов](http://www.silentium.ru/download/fastreport24_manual.pdf) FastReport [Презентация](http://www.silentium.ru/download/etni2_presentation.ppt) ETNI 2

Компания Silentium 2013 [www.silentium.ru](http://www.silentium.ru/)